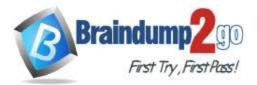

**One Time!** 

#### Vendor: Microsoft

# > Exam Code: PL-100

# > Exam Name: Microsoft Power Platform App Maker

# > New Updated Questions from <u>Braindump2go</u> (Updated in <u>June/2021</u>)

# Visit Braindump2go and Download Full Version PL-100 Exam Dumps

#### **QUESTION 61**

You are developing a canvas app to monitor time. The app includes a Text Input control named TIC1 and a Timer control named TIM1.

You need to set TIM1 to a default value. What should you do?

- A. In the OnChange property of TIC1, set the value of the Text property for TIC1 to a context variable that stores the duration value. Assign the value of the variable to the OnTimerStart property for TIM1.
- B. Assign the Text property of TIC1 to the Duration property of TIM1.
- C. Assign the Text property of TIC1 to the OnSelect property of a TIM1.
- D. Write code in the OnChange property of TIC1 that assigns the value of the Duration property of the Timer control to Text property of the TIC1. In the OnChange property of TIC1, assign the value to the Duration property for TIM1.

#### Answer: D

**Explanation:** 

The OnTimerStart, OnTimerEnd and OnSelect are the configurations where you can add your code. Reference:

https://sharepains.com/2019/08/22/all-about-timers-in-powerapps/

#### **QUESTION 62**

You create and publish a canvas app component library to perform complex calculations. You discover an error in one of the calculations. You correct the issue and publish the component library. A co-worker uses the original version of the component library in a canvas app.

You need to ensure that the co-worker uses the updated version of the component library.

What should you do?

- A. Export the updated component library and instruct the co-worker to import the updated version into the canvas app
- B. Inform the co-worker to edit the canvas app and manually add the updated version of the component library
- C. Instruct the co-worker to edit the canvas app and update the component library

# Answer: C

Explanation:

You can modify an existing component library and save any changes with additional version notes.

However, the updated component library version must be published for use in existing apps that use the component library.

Makers of other apps are notified of updated components being available. The notification appears when makers edit the apps in canvas app studio. They can choose to update the components:

# PL-100 Exam Dumps PL-100 Exam Questions PL-100 PDF Dumps PL-100 VCE Dumps

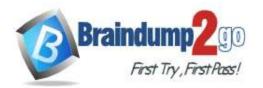

#### **One Time!**

| ш   | Power Apps ~            |     |         |                          |           |         |      |            |                               |
|-----|-------------------------|-----|---------|--------------------------|-----------|---------|------|------------|-------------------------------|
| :64 | Home burt View Acti     | phi |         |                          |           |         |      | Example co | mponent - Saved (Unpublished) |
|     | New screen - At Theme - |     |         | H                        | (7) [2] = | A- =-   | Q 14 |            |                               |
| E.  | 14                      | 4   | fπ~     | RGBA(255, 255,           | 255, 1)   |         |      |            |                               |
|     | Tree view               | ×   | () Comp | marit sandatas amailaide |           |         | _    |            | flexica ×                     |
| 8   | Screens Components      |     |         |                          |           | Horris; | >    |            |                               |
| +   |                         | -1  |         |                          |           | Admin   | >    |            |                               |
|     | HP 4##                  |     |         |                          |           | About   | 5    |            |                               |
| 5   | <      forest           | 277 |         |                          |           |         |      |            |                               |
| 11  | (25 Calleria            |     |         |                          |           | thelip  | >    |            |                               |

Select Review, and you'll see the option to update the component:

| Co | mponent library upo                                 | lates  |                   |
|----|-----------------------------------------------------|--------|-------------------|
| ~  | Menu components<br>Changed background color to blue |        | /2020, 3:46:40 PM |
|    |                                                     | Update | Cancel            |

Reference:

https://docs.microsoft.com/en-us/powerapps/maker/canvas-apps/component-library

#### **QUESTION 63**

You are creating a canvas app. You plan to use variables that are scoped to a screen to store values. You need to create and update the value of the variables.

Which three functions can you use? Each correct answer presents a complete solution. NOTE: Each correct selection is worth one point.

- A. Collect
- B. Patch
- C. Navigate
- D. Set
- E. UpdateContext

#### Answer: BCE

#### **Explanation:**

B: Use the Patch function to modify records in complex situations. Such as, when you do updates that require no user interaction or use forms that span multiple screens.

CE: Context variables are scoped for Screen. They are great for passing values to a screen, much like parameters to a procedure in other languages. Can be referenced from only one screen.

Functions available for context variables:

UpdateContext

Navigate

Note:

Use the UpdateContext function to create a context variable, which temporarily holds a piece of information, such as the number of times the user has selected a button or the result of a data operation.

Context variables are also preserved when a user navigates between screens. You can use Navigate to set one or more context variables for the screen that the formula will display, which is the only way to set a context variable from outside the screen.

Reference:

https://docs.microsoft.com/en-us/powerapps/maker/canvas-apps/functions/function-patch

#### PL-100 Exam Dumps PL-100 Exam Questions PL-100 PDF Dumps PL-100 VCE Dumps

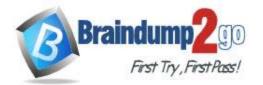

**One Time!** 

https://docs.microsoft.com/en-us/powerapps/maker/canvas-apps/functions/function-navigate https://docs.microsoft.com/en-us/powerapps/maker/canvas-apps/functions/function-updatecontext

#### **QUESTION 64**

You are creating a canvas app. You need to store and retrieve small amounts of data on a local device when the app is offline. Which set of functions should you use?

- A. SaveData, LoadData
- B. Set, Patch
- C. Patch, Collect
- D. Set, Collect

# Answer: A

Explanation:

LoadData and SaveData combine to form a simple mechanism to store small amounts of data on a local device. By using these functions, you can add simple offline capabilities to your app. Reference:

https://docs.microsoft.com/en-us/powerapps/maker/canvas-apps/offline-apps

#### **QUESTION 65**

You are creating a canvas app.

You need to display a limited list of choices to the end user. You must standardize the values and appearance of the list across all forms.

Which two actions should you perform? Each correct answer presents part of the solution.

NOTE: Each correct selection is worth one point.

- A. Add a drop-down field in the app
- B. Create a Global Option Set
- C. Add a new business rule
- D. Add a component to the component library

Answer: AB

**Explanation:** 

A global Option Set can be shared across entities.

Reference:

https://powerapps.microsoft.com/en-us/blog/option-sets-and-many-to-many-relationships-for-canvas-apps/

#### **QUESTION 66**

Note: This question is part of a series of questions that present the same scenario. Each question in the series contains a unique solution that might meet the stated goals. Some question sets might have more than one correct solution, while others might not have a correct solution.

# After you answer a question in this section, you will NOT be able to return to it. As a result, these questions will not appear in the review screen.

A company has locations in multiple countries and regions across four continents.

The company stores the total amount of each order in the local currency of the country/region where the customer is located. The company stores the applicable exchange rates in a custom US dollars (USD) exchange rate table. You need to create a visualization that displays the total amount of orders by country/region in USD. Proposed solution:

Create a custom column that converts the order total to USD by using the relationship between order local currency and the USD exchange rate table in Power BI Desktop and display this column in a Power BI chart by country/region. Does the solution meet the goal?

A. Yes

B. No

#### Answer: B

PL-100 Exam Dumps PL-100 Exam Questions PL-100 PDF Dumps PL-100 VCE Dumps

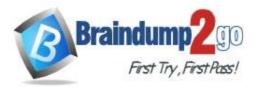

#### **Explanation:**

Instead use a calculated field.

Need to calculate the exchange rate in USD.

Calculated columns are calculated in real-time when they are retrieved.

Reference:

https://docs.microsoft.com/en-us/powerapps/developer/data-platform/calculated-rollup-attributes

#### **QUESTION 67**

Note: This question is part of a series of questions that present the same scenario. Each question in the series contains a unique solution that might meet the stated goals. Some question sets might have more than one correct solution, while others might not have a correct solution.

After you answer a question in this section, you will NOT be able to return to it. As a result, these questions will not appear in the review screen.

A company has locations in multiple countries and regions across four continents.

The company stores the total amount of each order in the local currency of the country/region where the customer is located. The company stores the applicable exchange rates in a custom US dollars (USD) exchange rate table. You need to create a visualization that displays the total amount of orders by country/region in USD. Proposed solution:

Create a custom rollup field of type currency on the country/region table that aggregates all the total amounts for the orders from that country/region and display this rollup field in a Power BI chart. Does the solution meet the goal?

A. Yes

B. No

#### Answer: B

**Explanation:** 

Instead use a calculated field.

Need to calculate the exchange rate in USD.

Calculated columns are calculated in real-time when they are retrieved.

Reference:

https://docs.microsoft.com/en-us/powerapps/developer/data-platform/calculated-rollup-attributes

#### **QUESTION 68**

Note: This question is part of a series of questions that present the same scenario. Each question in the series contains a unique solution that might meet the stated goals. Some question sets might have more than one correct solution, while others might not have a correct solution.

# After you answer a question in this section, you will NOT be able to return to it. As a result, these questions will not appear in the review screen.

A company has locations in multiple countries and regions across four continents.

The company stores the total amount of each order in the local currency of the country/region where the customer is located. The company stores the applicable exchange rates in a custom US dollars (USD) exchange rate table. You need to create a visualization that displays the total amount of orders by country/region in USD. Proposed solution:

Create a custom calculated field of type currency on the order table that converts the order total to USD and displays the total amounts by region in a Power BI chart.

Does the solution meet the goal?

A. Yes

B. No

Answer: A Explanation: Instead use a calculated field. Need to calculate the exchange rate in USD. Calculated columns are calculated in real-time when they are retrieved. Reference: https://docs.microsoft.com/en-us/powerapps/developer/data-platform/calculated-rollup-attributes

PL-100 Exam Dumps PL-100 Exam Questions PL-100 PDF Dumps PL-100 VCE Dumps

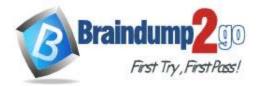

#### **QUESTION 69**

You have a Power Platform solution that uses Common Data Service. You need to secure all fields that support field-level security. Which field can you secure?

- A. createdon
- B. accountid
- C. owninguser
- D. cr7b\_accountid

# Answer: D

Explanation:

Which fields can be secured?

Although most attributes can be secured, there are system attributes, such as IDs, timestamps, and record tracking attributes, that can't. Below are a few examples of attributes that can't be enabled for field security. ownerid, processid, stageid, accountid, contactid

createdby, modifiedby, OwningTeam, OwningUser

createdon, EntityImage\_Timestamp, modifiedon, OnHoldTime, overriddencreatedon statecode, statuscode Reference:

https://docs.microsoft.com/en-us/power-platform/admin/field-level-security

#### **QUESTION 70**

You create a dashboard in Power BI. You share the dashboard with the sales team. Sales team members report that they can see information for the entire company. You need to ensure that the team is able to see only data for their team. Where must you configure this restriction?

- A. Dashboard
- B. Report
- C. Dataset
- D. Settings

# Answer: C

**Explanation:** 

Restrict access to the dataset.

Note: Another way of setting access is through manage permission in the dashboard, report, or dataset. If you share a dashboard, by default the report and the dataset will also be shared as read-only for users. Reference:

https://radacad.com/dashboard-sharing-and-manage-permissions-in-power-bi-simple-but-useful

#### **QUESTION 71**

You create a canvas app that connects to a Common Data Service database. Users report that they do not see any data in the app. You need to ensure that users can view data in the app. What should you do?

- A. Share the app with the users
- B. Add a Power Apps license to the users
- C. Assign a security role to the users
- D. Publish the app

#### Answer: C

#### **Explanation:**

Sharing access to the data in the Common Data Service. The users need permission to access the entities the app uses. To grant them access, you will need to:

PL-100 Exam Dumps PL-100 Exam Questions PL-100 PDF Dumps PL-100 VCE Dumps

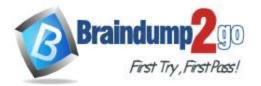

#### 1. Create a security role

2. Assign users to the security role

Note: Common Data Service for Apps has a powerful enterprise grade security model that allows you to group users in security roles and give those roles varying levels of access to entities that some of our most sophisticated business apps are built on.

Reference:

https://powerapps.microsoft.com/en-us/blog/sharing-a-canvas-app-built-on-top-of-common-data-service/

#### **QUESTION 72**

You are creating an app for a company.

You need to evaluate the default solution.

Which two behaviors should you expect from the default solution? Each correct answer presents a complete solution. NOTE: Each correct selection is worth one point.

- A. You can change the prefix of the publisher of the default solution
- B. If you create a Power Automate flow in a solution, the flow uses the prefix defined in the publisher
- C. If you create an environment variable in a solution, the variable uses the prefix defined in the publisher
- D. You can change the version number of the default solution

#### Answer: BD

#### **Explanation:**

The default solution in Power Apps is the Common Data Service Default Solution, which is associated with the Microsoft Dataverse Default Publisher. The default publisher prefix will be randomly assigned for this publisher, for example it might be cr8a3. This means that the name of every new item of metadata created in the default solution will have this prepended to the names used to uniquely identify the items. If you create a new entity named Animal, the unique name used by Dataverse will be cr8a3\_animal. The same is true for any new fields (attributes), relationships, or option-set options. If you'll be customizing this special solution, consider changing the publisher prefix. Incorrect Answers:

A: You can only change the prefix of unmanaged solutions.

Reference:

https://docs.microsoft.com/en-us/power-platform/alm/use-solutions-for-your-customizations https://docs.microsoft.com/en-us/powerapps/maker/data-platform/create-solution

#### **QUESTION 73**

Drag and Drop Question

You are designing an app for a bank. You plan to use the following entities in the app:

| Entity         | Comments                                                                                                    |
|----------------|----------------------------------------------------------------------------------------------------|
| Clients        | Clients are assigned to a branch office                                                                      |
| Bank accounts  | A client may have multiple bank accounts. A bank account<br>may have multiple clients as bank account owners |
| Branch offices | Clients are assigned to a branch office                                                                      |
| Employees      | Each employee works at only one branch office                                                                |

You need to configure the relationships between the entities.

Which relationship types should you use? To answer, drag the appropriate relationship types to the correct relationships. Each source may be used once, more than once, or not at all. You may need to drag the split bar between panes or scroll to view content.

NOTE: Each correct selection is worth one point.

PL-100 Exam Dumps PL-100 Exam Questions PL-100 PDF Dumps PL-100 VCE Dumps

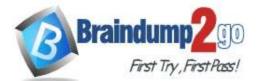

**One Time!** 

#### Relationship types

One-to-one

One-to-many

Many-to-one

Many-to-many

One-to-one

| Ans | wer | Area |
|-----|-----|------|
|-----|-----|------|

Answer Area

| Relationship   |                |                   |
|----------------|----------------|-------------------|
| Source entity  | Target entity  | Relationship type |
| Clients        | Bank accounts  | Relationship type |
| Clients        | Branch offices | Relationship type |
| Branch offices | Employees      | Relationship type |

#### Answer:

#### Relationship types

# RelationshipSource entityTarget entityRelationship typeClientsBank accountsMany-to-manyClientsBranch officesMany-to-oneBranch officesEmployeesOne-to-many

#### **Explanation:**

Box 1: Many-to-many Box 2: Many-to-one A client have a single branch office. A branch office can have many clients. Box 3: One-to-many A branch office can have many employees. An employee only works at one branch office.

#### **QUESTION 74**

Drag and Drop Question

You are creating entities in a Common Data Service database to capture sales data. You create an entity named Sales that includes the following fields:

| Field          | Description                                                                                              |
|----------------|----------------------------------------------------------------------------------------------------|
| SalesPerson    | The name of the salesperson who made the sale                                                            |
| Quantity       | The number of units sold                                                                                 |
| Rate           | The sale price per unit                                                                                  |
| GrossAmount    | A value obtained by multiplaying the Quantity times the Rate. This value is for<br>display purposes only |
| DiscountAmount | An amount that a salesperson enters into the app to discount a sale                                      |
| NetAmount      | A value obtained by subtracting the DiscountAmount from the GrossAmount                                  |

You create a new entity that includes a field named TotalSales. The field is used to capture the aggregated sales for each salesperson.

You need to configure the fields for the entities.

Which field types should you use? To answer, drag the appropriate field types to the correct field names. Each field type may be used once, more than once, or not at all. You may need to drag the split bar between panes or scroll to view content.

NOTE: Each correct selection is worth one point.

#### PL-100 Exam Dumps PL-100 Exam Questions PL-100 PDF Dumps PL-100 VCE Dumps

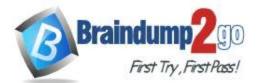

#### **Field types**

| Rollup     |  |
|------------|--|
| Calculated |  |
| Simple     |  |

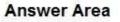

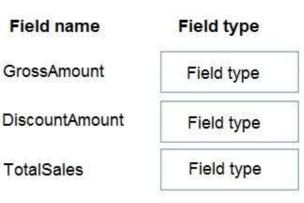

Answer:

Field types

# Answer AreaField nameField typeGrossAmountCalculatedDiscountAmountSimpleTotalSalesRollup

#### Explanation:

Box 1: Calculated

Calculated columns are calculated in real-time when they are retrieved. Calculated columns can be composed using different data types. For example, an Integer calculated column may reference values from Decimal or Currency columns.

Box 2: Simple

A simple column isn't defined as a calculated or rollup column.

Box 3: Rollup

Because rollup columns persist in the database, they can be used for filtering or sorting just like regular columns. Reference:

https://docs.microsoft.com/en-us/powerapps/developer/data-platform/calculated-rollup-attributes

#### **QUESTION 75**

Hotspot Question

You need to create a model-driven app without using code.

Which tools should you use? To answer, select the appropriate options in the answer area.

NOTE: Each correct selection is worth one point.

PL-100 Exam Dumps PL-100 Exam Questions PL-100 PDF Dumps PL-100 VCE Dumps

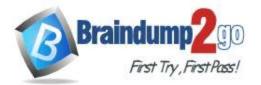

#### Answer Area

# Requirement Tool Select the forms and views that the app will use. Site Map designer Solution Explorer Solution Explorer App designer Entity view Design the navigation for the app. Site Map designer Site Map designer Entity view

Answer:

#### Answer Area

#### Requirement

Tool

Select the forms and views that the app will use.

| Site Map designer |  |
|-------------------|--|
| Solution Explorer |  |
| App designer      |  |
| Entity view       |  |

Dynamics 365 Admin center Microsoft Azure DevOps

Site Map designer

Design the navigation for the app.

#### Explanation:

Box 1: App designer

As an app maker, you can create and edit public views by using Power Apps.

Box 2: Site Map designer

Site maps define the navigation for your app. Create a site map for your app with ease by using the tile- based site map designer.

Reference:

https://docs.microsoft.com/en-us/powerapps/maker/model-driven-apps/create-edit-views-app-designer https://docs.microsoft.com/en-us/powerapps/maker/model-driven-apps/create-site-map-app

#### **QUESTION 76**

Hotspot Question

You are creating a capacity planning dashboard with Power BI desktop.

The dashboard must be able to be used within a model-driven manufacturing planning app as well as be embedded within a Microsoft Teams channel.

The data sources are as follows:

PL-100 Exam Dumps PL-100 Exam Questions PL-100 PDF Dumps PL-100 VCE Dumps

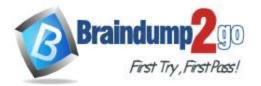

**One Time!** 

| Type of data                                                                                    | Data source                                       |
|-------------------------------------------------------------------------------------------------|---------------------------------------------------|
| Sales log that show pending sales by product                                                    | Microsoft Excel workbook                          |
| Work estimates, cost estimates, and start and<br>ending dates for each job activity by employee | Common Data Service entity                        |
| Actual work values and associated costs of work to date by job activity and employee            | On-premises Microsoft SQL Server-based ERP system |
| Employee information                                                                            | On-premises Microsoft SQL Server-based ERP system |

You need to determine the appropriate method for accomplishing each task.

Which methods should you use? To answer, select the appropriate options in the answer area. NOTE: Each correct selection is worth one point.

#### Answer Area

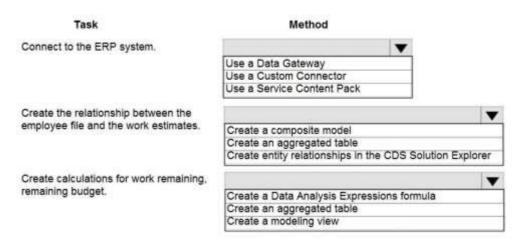

#### Answer:

#### Answer Area

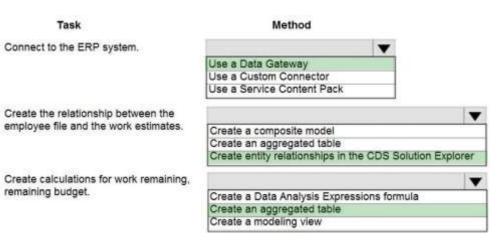

#### **Explanation:**

Box 1: Use a Date Gateway

You can install an on-premises data gateway on the same local computer as SQL Server (in production, it would typically be a different computer).

Box 2: Create an entity relationship in CDS Solution Explorer You can create relationships with CDS Solution Explorer. Box 3: Create an aggregate table

Rollup columns help users obtain insights into data by monitoring key business metrics. A rollup column contains an aggregate value computed over the rows related to a specified row. This includes regular tables and activity tables such as emails and appointments.

Incorrect Answers:

Data Analysis Expressions (DAX) is a library of functions and operators that can be combined to build formulas and

PL-100 Exam Dumps PL-100 Exam Questions PL-100 PDF Dumps PL-100 VCE Dumps

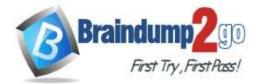

**One Time!** 

expressions in Power BI, Analysis Services, and Power Pivot in Excel data models. With Modeling view in Power BI Desktop, you can view and work with complex datasets that contain many tables. Reference:

https://docs.microsoft.com/en-us/power-bi/connect-data/service-gateway-sql-tutorial

https://docs.microsoft.com/en-us/powerapps/maker/data-platform/create-edit-entity-relationships

https://docs.microsoft.com/en-us/powerapps/maker/data-platform/define-rollup-fields

#### **QUESTION 77**

Drag and Drop Question

You are an app maker for a college. You create an app for student enrollment. The app captures the education level of the applicants.

The education level at the time of enrollment is an option set is in the student entity. The entity includes three levels:

- High school
- College
- Bachelor

You must split the College option into two option sets:

- College 1 Year College 2 years

The split must not impact existing data.

You need to create the two option sets.

Which three actions should you perform in sequence? To answer, move the appropriate actions from the list of actions to the answer area and arrange them in the correct order.

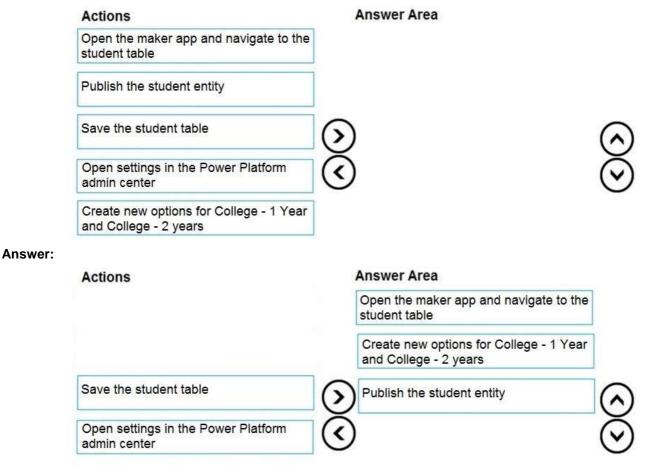

#### **QUESTION 78**

Drag and Drop Question

PL-100 Exam Dumps PL-100 Exam Questions PL-100 PDF Dumps PL-100 VCE Dumps

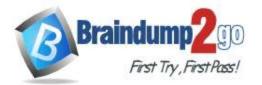

**One Time!** 

#### You have an existing Power Apps environment.

You need to create a Common Data Service database for the environment.

Which three actions should you perform in sequence? To answer, move the appropriate actions from the list of actions to the answer area and arrange them in the correct order.

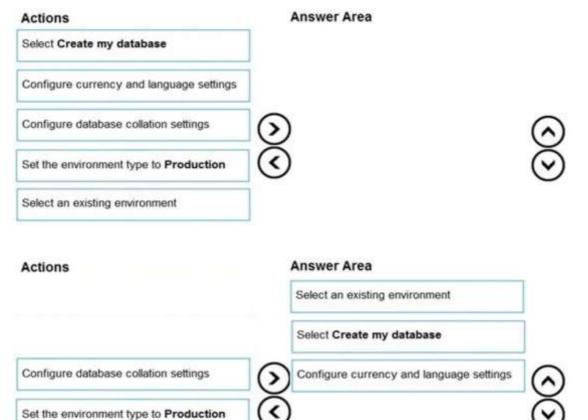

#### Answer:

#### **Explanation:**

Step 1: Select an existing environment

Add a database in the admin center:

1. In the admin center, in the left navigation pane, select Environments.

2. Select the environment to which you want to add the database.

Step 2: Select Create my database

3. Select + Add database

Step 3: Configure currency and language settings

4. Enter the following, and then select Add.

PL-100 Exam Dumps PL-100 Exam Questions PL-100 PDF Dumps PL-100 VCE Dumps

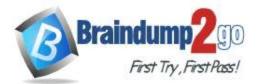

| Setting                              | Description                                                                                                    |
|--------------------------------------|----------------------------------------------------------------------------------------------------|
| Language                             | The default language for this environment.                                                                                                    |
| Currency                             | The base currency used for reporting.                                                                                                    |
| Enable<br>Dynamics<br>365 apps       | Select <b>Yes</b> and make a selection to automatically deploy apps such as Dynamics 365 Sales and Dynamics 365 Customer Service.                                                                             |
| Deploy<br>sample<br>apps and<br>data | Select <b>Yes</b> to include sample apps and data. Sample data gives you something to experiment with as you learn. You must select <b>No</b> for <b>Enable Dynamics 365 apps</b> for this setting to appear. |

Security Select a security group to restrict access to this environment. group

#### Reference:

https://docs.microsoft.com/en-us/power-platform/admin/create-database

#### **QUESTION 79**

Hotspot Question You are creating a Power Automate flow. You have an array that contains items with different color attributes. You plan to filter the array by using the following filter expression within the flow: @or(equals(item()?['color'], 'red'),contains(item()?['color'],'blue')) The filter returns results only when the expression resolves to true. For each of the following statements, select Yes if the statement is true. Otherwise, select No. NOTE: Each correct selection is worth one point.

#### **Answer Area**

| Statements                                                                     | Yes | No |
|--------------------------------------------------------------------------------|-----|----|
| The filter expression yields a result if the array contains the color orange   | 0   | 0  |
| The filter expression yields a result if the array contains the color red      | 0   | 0  |
| The filter expression yields a result if the array contains the color sky blue | 0   | 0  |

Answer:

PL-100 Exam Dumps PL-100 Exam Questions PL-100 PDF Dumps PL-100 VCE Dumps

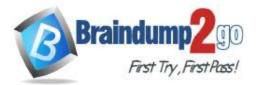

# Answer Area

| Statements                                                                     | Yes | No |
|--------------------------------------------------------------------------------|-----|----|
| The filter expression yields a result if the array contains the color orange   | 0   | 0  |
| The filter expression yields a result if the array contains the color red      | 0   | 0  |
| The filter expression yields a result if the array contains the color sky blue | 0   | 0  |

#### Explanation:

Box 1: No Box 2: Yes The item color must be red, or item color contains blue. Box 3: Yes

#### **QUESTION 80**

Drag and Drop Question

You have a model-driven app that has an entity named Marinas. You have an entity named Boats that list the boats associated with each marina.

You must add a list of boats to the Marinas form. You must also add an option for users to select different views including boat owners and marina members.

You need to embed the list of boats associated with a Marina record in the entity form.

In which order should you perform the actions? To answer, move all actions from the list of actions to the answer area and arrange them in the correct order.

# Actions

# **Answer Area**

Add a Subgrid component to a form

Select Show related records and then select the related entity and default view for the subgrid

Save and publish the form

Select the Allow users to change view option

Answer:

PL-100 Exam Dumps PL-100 Exam Questions PL-100 PDF Dumps PL-100 VCE Dumps

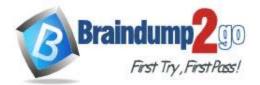

| Actions | Answer Area                                                                                            |
|---------|----------------------------------------------------------------------------------------------------|
|         | Add a Subgrid component to a form                                                                      |
|         | Select <b>Show related records</b> and then select the related entity and default view for the subgrid |
|         | Select the Allow users to change view option                                                           |
|         | Save and publish the form                                                                              |

#### **Explanation:**

Step 1: Add a Subgrid component to a form

You add a subgrid component the same way as you add any other component.

Step 2: Select Show related records and then select the related entity and default view for the subgrid Configure a subgrid component.

Properties available to configure when using a subgrid component on a form using the form designer include: Show related rows

When selected, the subgrid displays only rows related to the current row that is displayed on the form.

Step 3: Select the Allow users to change view option

Configure a subgrid component.

Properties available to configure when using a subgrid component on a form using the form designer include: Allow users to change view

When selected, app users can change from the Default view to another view of the table selected in the Table property. Step 4: Save and publish the form

Reference:

https://docs.microsoft.com/en-us/powerapps/maker/model-driven-apps/form-designer-add-configure-subgrid

#### **QUESTION 81**

Drag and Drop Question

You create the following apps for a company that provides financial guidance services: a model-driven app for financial advisers that work in the company's offices and a canvas app for remote financial advisers.

You need to create business rules for a custom counselling entity used by all financial advisers.

Anewar Area

Who will be affected by the business rules?

**Financial adviser types** 

To answer, drag the appropriate financial adviser types to the correct business rules. Each financial adviser type may be used once, more than once, or not at all. You may need to drag the split bat between panes or scroll to view content. NOTE: Each correct selection is worth one point.

| manetal adviser types                   |                                                        |                        |
|-----------------------------------------|--------------------------------------------------------|------------------------|
| Office-based financial advisers<br>only | Business rule                                          | Financial adviser type |
| Remote financial advisers only          | Set a field value with the scope set to Entity         | Financial adviser type |
| Office-based and remote                 | Clear a field value with the scope set to All Forms    | Financial adviser type |
| financial advisers                      | Set visibility of a field with the scope set to Entity | Financial adviser type |

#### Answer:

PL-100 Exam Dumps PL-100 Exam Questions PL-100 PDF Dumps PL-100 VCE Dumps

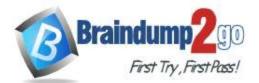

#### **Financial adviser types**

#### Answer Area

| Office-base<br>only | d financial advisers |
|---------------------|----------------------|
| Remote fina         | ncial advisers only  |

Office-based and remote financial advisers

| Business rule                                          | Financial adviser type                        |
|--------------------------------------------------------|-----------------------------------------------|
| Set a field value with the scope set to Entity         | Office-based and remote<br>financial advisers |
| Clear a field value with the scope set to All Forms    | Office-based financial advisers<br>only       |
| Set visibility of a field with the scope set to Entity | Office-based financial advisers<br>only       |

#### **Explanation:**

Box 1: Office-based and remote financial advisers

Model driven apps can use all actions available on business rules, however not all business rule actions are available for canvas apps at this time.

Box 2: Office-based financial advisers only

If you're building a Canvas app, you must use table as the scope (not All forms, not a specific form)

Box 3: Office-based financial advisers only

The following actions are not available on Canvas apps :

Show or hide columns

Enable or disable columns

Create business recommendations based on business intelligence.

Reference:

https://docs.microsoft.com/en-us/powerapps/maker/data-platform/data-platform-create-business-rule